# **Grundnährstoffversorgung**

# **von Böden in Baden-Württemberg**

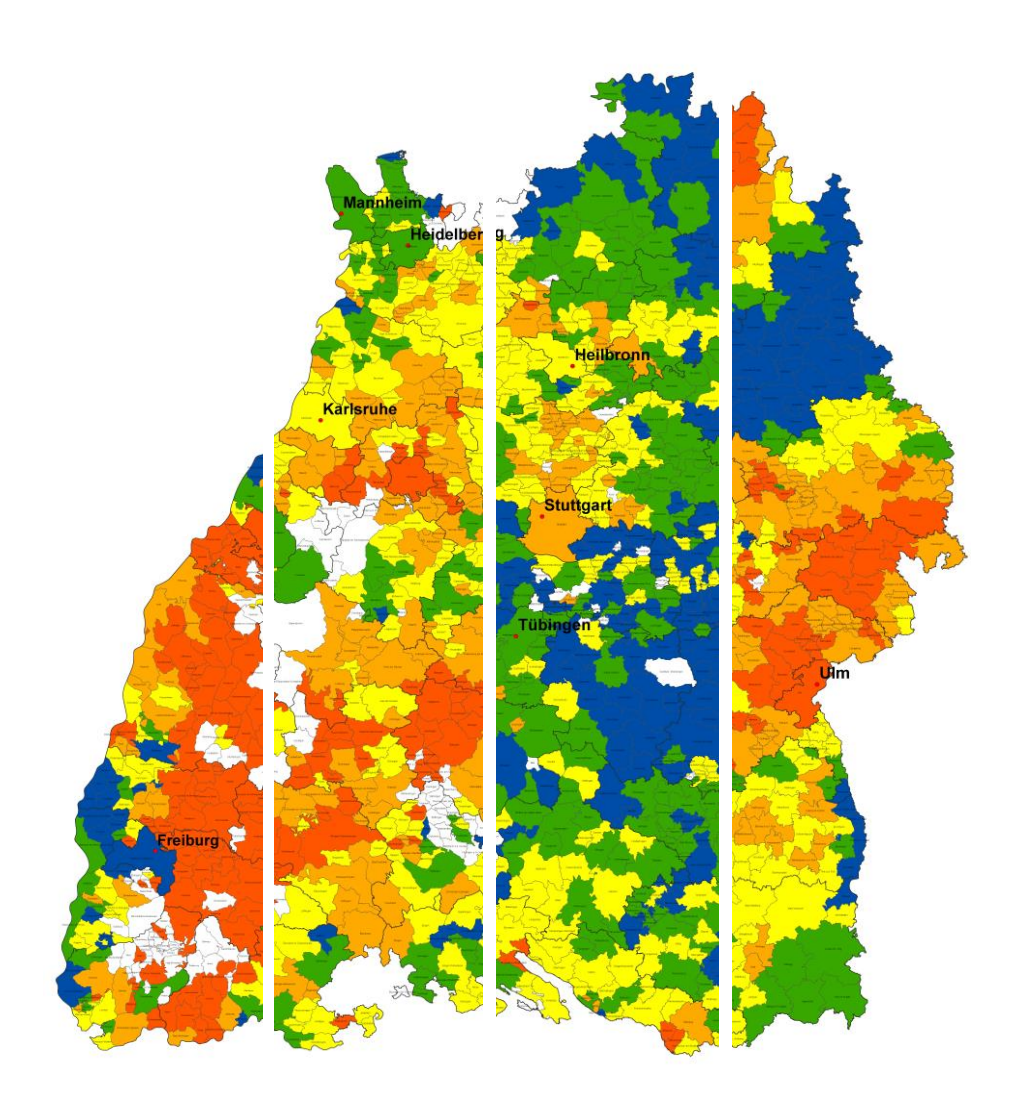

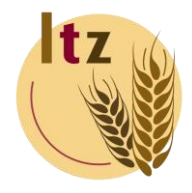

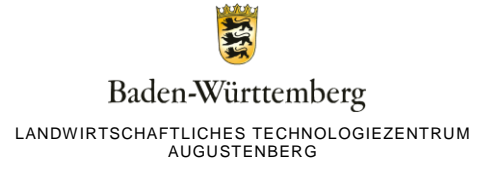

# **Einleitung**

Seit 1995 werden die Daten der Bodengrunduntersuchungen von Baden-Württemberg im Landwirtschaftlichen Technologiezentrum Augustenberg in einer Datei gesammelt. Inzwischen haben sich über 1,6 Million Ergebnisse angesammelt. Diese große Menge an Information wurde in Form von Landkarten dargestellt und im November 2007 zum ersten Mal im Internet zum Abruf bereitgestellt. Die Karten mit den neueren Daten werden jedes Jahr aktualisiert. Die bisher abrufbaren Karten mit den Daten der Jahre 2007 - 2012 wurden ersetzt durch Karten mit Daten der Jahre 2009 - 2014. Zusätzlich sind seit Dezember 2013 die Daten in Form von interaktiven Karten im Bereich der [LEL](https://www.landwirtschaft-bw.info/pb/MLR.LEL-SG,Lde/Startseite/Service_+Downloads/LEL+Maps)  [Maps](https://www.landwirtschaft-bw.info/pb/MLR.LEL-SG,Lde/Startseite/Service_+Downloads/LEL+Maps) im Infodienst einsehbar.

# **Methode**

Zur Beurteilung der Nährstoffversorgung eines Standortes, erfolgt nach einer Bodenanalyse eine Einstufung des Messwertes in Abhängigkeit von Nutzung und Bodenart in ein 5-klassiges System (A bis E). Eine übersichtliche Darstellung zum Vergleich von einzelnen Regionen Baden-Württembergs wird möglich, wenn man aus der Klassenverteilung einer Region eine Maßzahl ermittelt. Der prozentuale Anteil einer Klasse wird dabei mit einem Gewichtungsfaktor multipliziert und dann die fünf Produkte addiert (Tabelle 1).

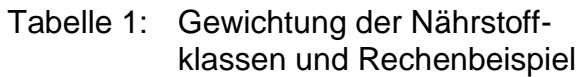

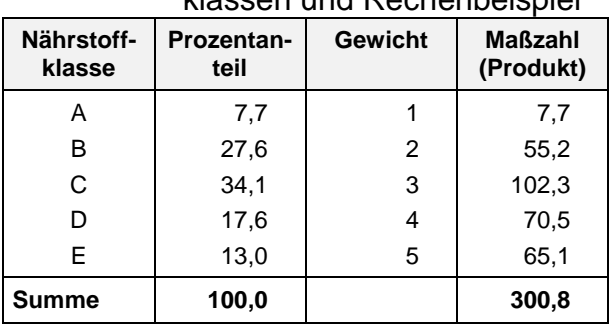

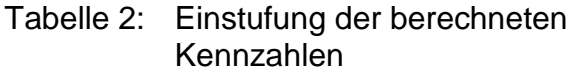

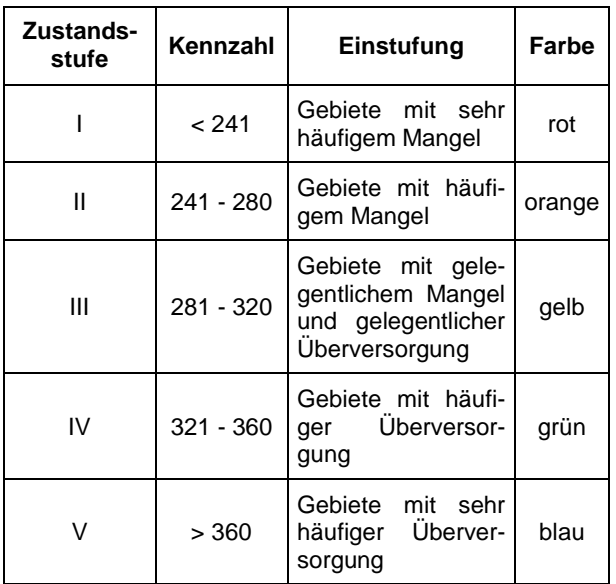

Es wurden subjektiv Grenzen festgelegt, ab welcher Kennzahl eine Verteilung als Gebiet mit häufigem Mangel oder im anderen Extrem als Gebiet mit häufiger Überversorgung anzusprechen ist. Den errechneten Maßzahlen wird entsprechend eine Zustandsstufe und Farbe zugewiesen (Tabelle 2). Nach diesem Schema bzw. nach den oben genannten Kriterien wurden zuerst die Kennzahlen errechnet und dann die Karten erstellt (siehe Abbildung 1).

Mit diesem Verfahren kann leicht eine Darstellung mit unterschiedlichen Abgrenzungen wie Gemarkung, Gemeinde, Kreis oder Regierungsbezirk realisiert werden.

Das vorliegende Datenmaterial wurde nach verschiedenen Kriterien selektiert und ausgewertet:

- 2 Zeiträume (1995 2000, 2009 2014)
- 4 Nutzungen (Acker, Grünland, Obst, Reben)
- 4 Nährstoffe (pH-Wert, Phosphor, Kalium, Magnesium)

Es liegen damit insgesamt 32 Karten vor, die im GIF-Format mit jeweils 6616 x 8384 bzw. 5513 x 6987 Pixeln abgespeichert sind. Jede Datei ist zwischen  $0,8 - 1,1$  MByte groß.

Die Karten sind im Anhang verlinkt und können von dort direkt aus dem Internet geladen werden. Sie liegen teilweise im .zip-Format vor und müssen erst gespeichert und dann entpackt werden.

### **Verwendung**

Es werden hier zwei Vorschläge zur Verwendung der Grafiken beschrieben:

1. Die Grafiken werden nicht weiter verarbeitet und so ausgedruckt oder verwendet, wie sie vorliegen. So ist schnell ein Überblick zur Nährstoffversorgung im ganzen Land verfügbar. Es ist zu beachten, dass die Namen der Gemeinden in diesem Fall extrem klein dargestellt werden und deshalb nicht lesbar sind.

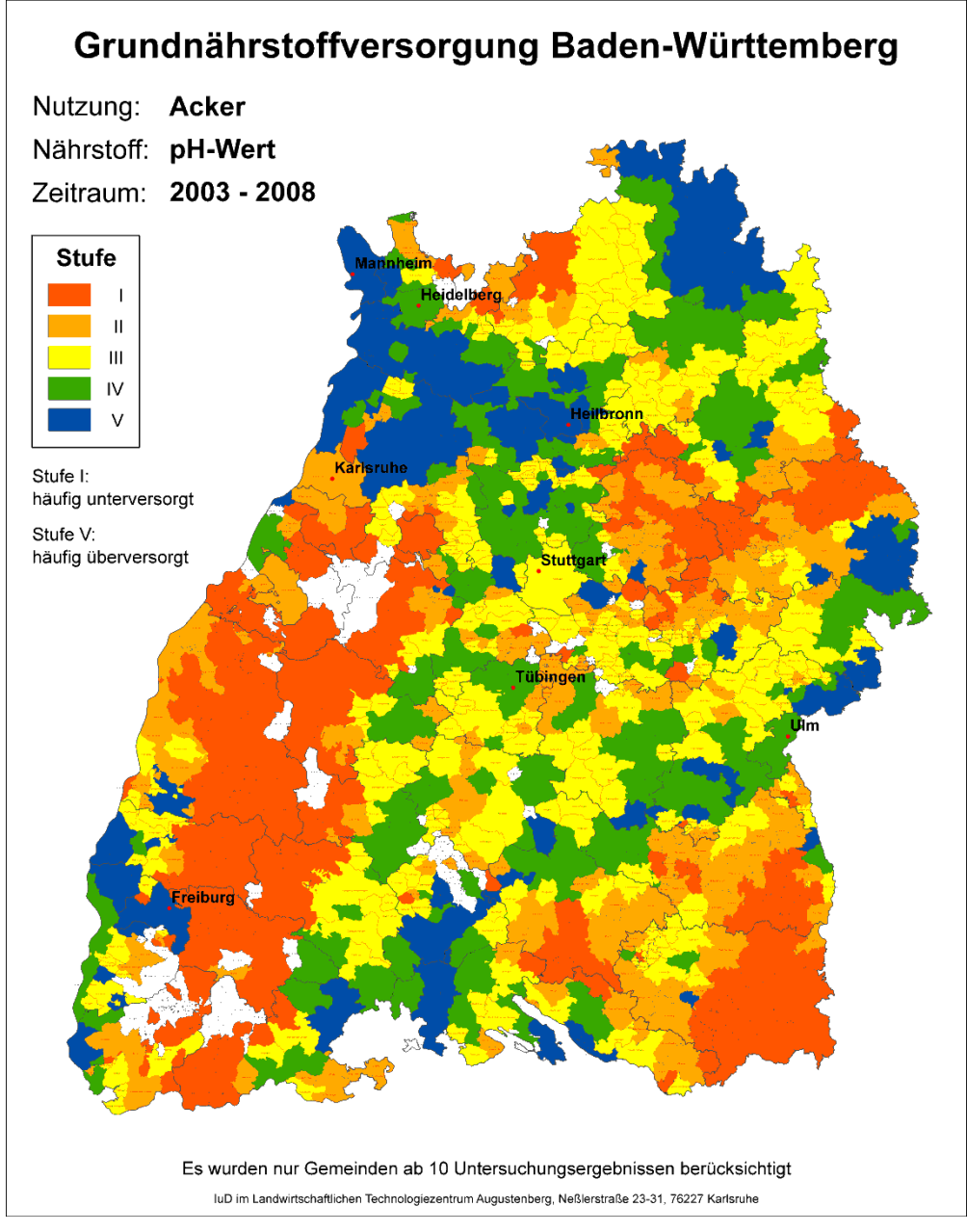

**Abbildung 1:** Beispielgrafik gesamtes Land Baden-Württemberg

2. Eine zweite Möglichkeit ist die Bildung und Verwendung eines Kartenausschnitts. Hierzu vergrößert man die Grafik bis der gewünschten Teil dargestellt ist, schneidet ihn aus und speichert ihn als neue Grafik ab. Anschließend kann der Ausschnitt in einem beliebigen Programm eingefügt werden. Hier sind nun die Namen der einzelnen Gemeinden in lesbarer Größe dargestellt. Dabei ist zu beachten, je größer der Ausschnitt gewählt wird, desto kleiner sind die Gemeindenamen dargestellt und umgekehrt.

Als Beispiel wird dieser Vorgang anhand des Bildbearbeitungsprogrammes IrfanView und dem Präsentationsprogramm PowerPoint beschrieben:

#### **IrfanView**

- Das Programm IrfanView starten und über den Menüpunkt Datei > Öffnen' die gewünschte Grafik mit entsprechender Nutzung, Nährstoff und Zeitraum auswählen.
- Sichtbaren Bildausschnitt vergrößern und verschieben bis der gewünschte Ausschnitt zu sehen ist (Taste '+' drücken für vergrößern; Taste '-' für verkleinern; oder die Lupensymbole aus der Werkzeugleiste)
- Mit der linken Maustaste klicken, gedrückt halten und einen Rahmen aufziehen entsprechend dem Bereich der als neue Datei abgespeichert werden soll; die Seiten des Rahmens können nachträglich verschoben werden;
- Im Menü auf ,Bearbeiten > Freistellen' klicken (oder Strg + Y drücken)
- Jetzt ist nur noch der gewählte Ausschnitt zu sehen und kann über 'Datei > Speichern unter' (oder Taste 'S' drücken) mit einem neuen Namen an einem ausgewählten Ort abgelegt werden. Es wird das GIF-Format zum Speichern empfohlen.

#### **PowerPoint**

- Im Programm PowerPoint die Vorlage , Vorlage Grundnährstoffversorgung.ppt' öffnen
- Die gerade erzeugte Grafik über , Einfügen > Grafik > Aus Datei' einfügen
- Die Größe der Grafik muss angepasst werden; hierzu die Grafik anklicken und an einem der Eckpunkte kleiner oder größer ziehen; in die entsprechende Position verschieben
- Entsprechende Angaben zu Nutzung, Nährstoff und Zeitraum im Textfeld ergänzen
- Abspeichern und bei Bedarf ausdrucken (siehe Abbildung 2)
- Je nach Bedarf ist es natürlich möglich, die bestehenden Textfelder bzw. die Legendengrafik zu entfernen oder deren Position und/oder Aussehen zu verändern (siehe Abbildung 3).

Bei der Verwendung der Karte bitte die Quellenangabe nicht vergessen: "IuD im Landwirtschaftlichen Technologiezentrum Augustenberg, Neßlerstraße 23-31, 76227 Karlsruhe"

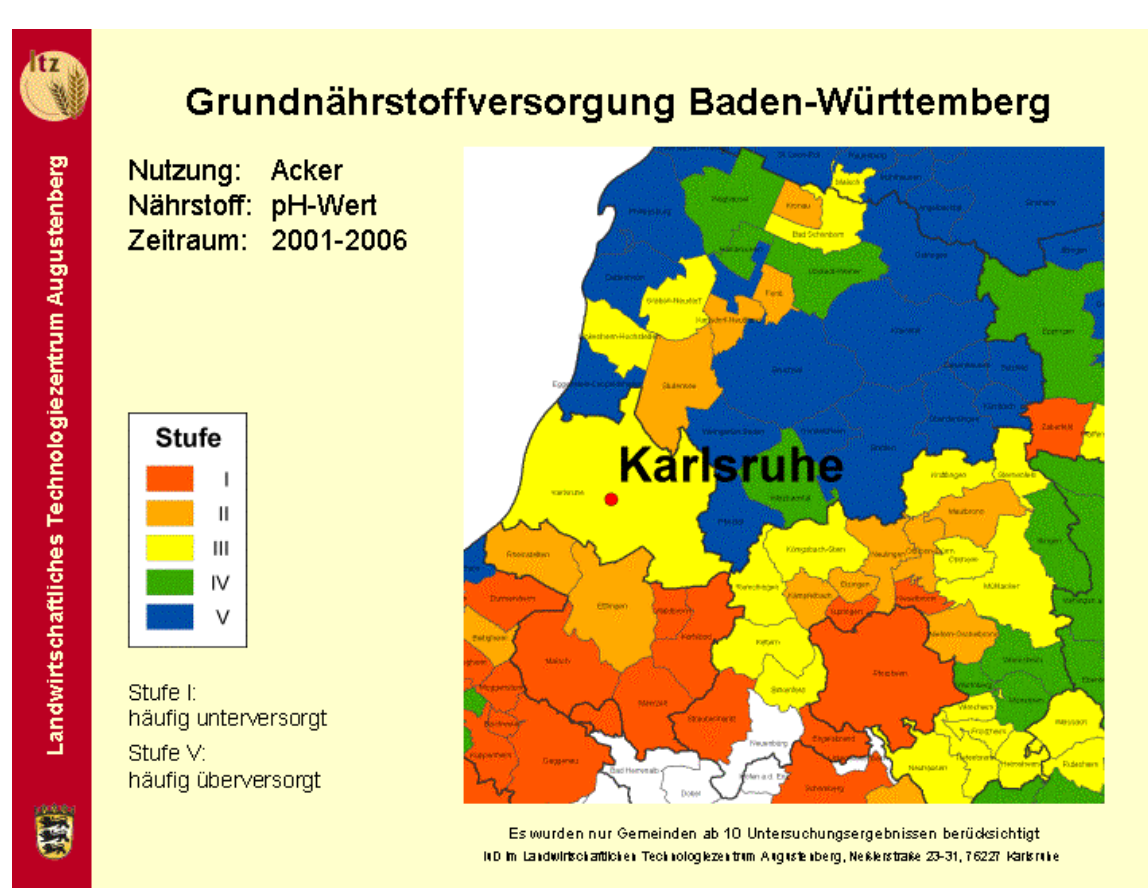

**Abbildung 2:** Beispielgrafik mit einem quadratischen Teilgebiet in der Powerpoint-Vorlage

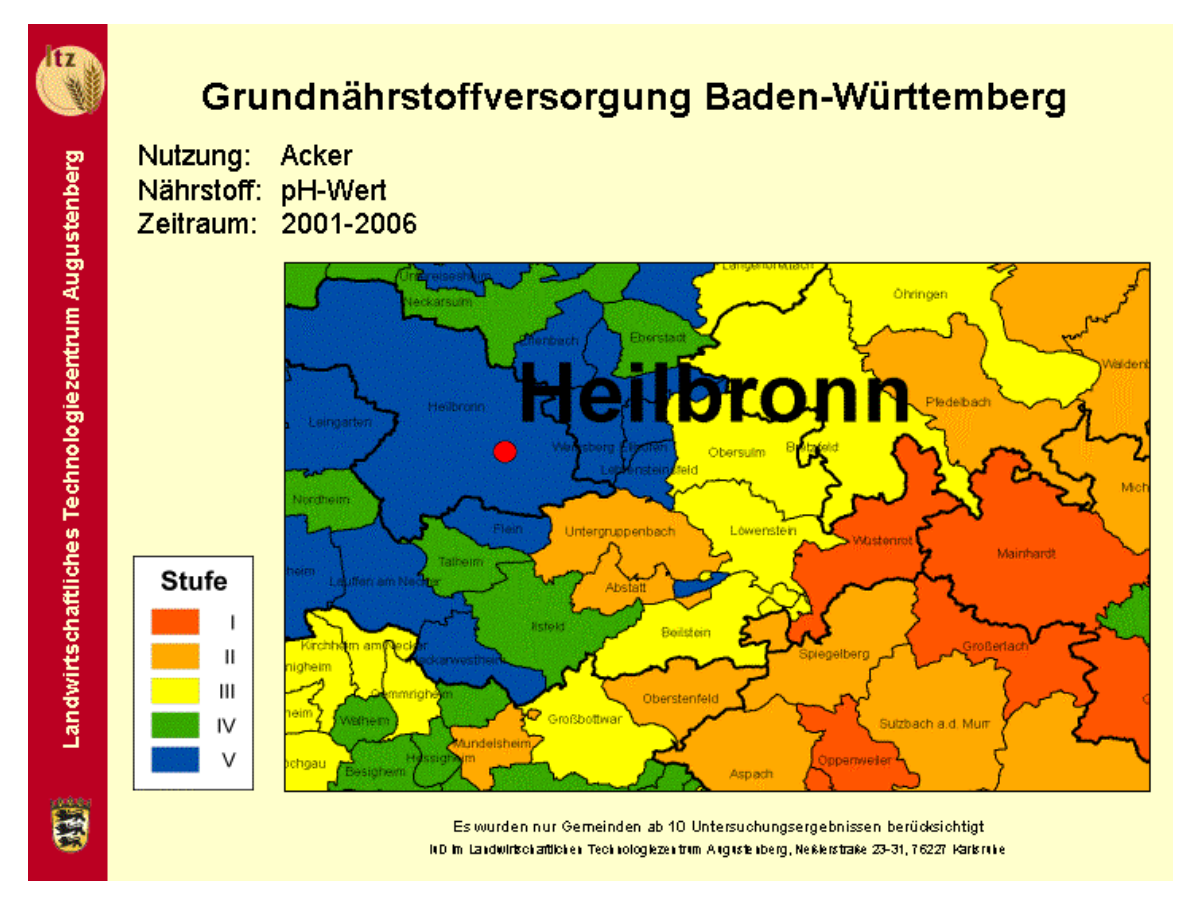

**Abbildung 3:** Beispielgrafik mit einem rechteckigen Teilgebiet in der Powerpoint-Vorlage

# **Zusammenfassung**

Die im Landwirtschaftlichen Technologiezentrum gespeicherten Ergebnisse der Bodengrunduntersuchung werden in Karten dargestellt, die auf Gemeindebasis aggregiert sind. Die nach Nutzung, Nährstoffen und 2 Zeiträumen vorgehaltenen Grafiken können von jedem Internetbenutzer für eigene Zwecke verwendet werden, wenn die Quelle angegeben wird.

# **Anhang:**

### **Karten**

**Nutzung: Acker**

**[pH-Wert / 1995 -](http://www.ltz-bw.de/pb/site/lel/get/documents/MLR.LEL/PB5Documents/ltz_ka/Untersuchungen/Grunduntersuchung/A-pH-9500.zip) 2000 [pH-Wert / 2009 -](http://www.ltz-bw.de/pb/site/lel/get/documents/MLR.LEL/PB5Documents/ltz_ka/Untersuchungen/Grunduntersuchung/A-pH.gif) 2014 [Phosphor / 1995 -](http://www.ltz-bw.de/pb/site/lel/get/documents/MLR.LEL/PB5Documents/ltz_ka/Untersuchungen/Grunduntersuchung/A-P-9500.zip) 2000 [Phosphor / 2009 -](http://www.ltz-bw.de/pb/site/lel/get/documents/MLR.LEL/PB5Documents/ltz_ka/Untersuchungen/Grunduntersuchung/A-P.gif) 2014 [Kalium / 1995 -](http://www.ltz-bw.de/pb/site/lel/get/documents/MLR.LEL/PB5Documents/ltz_ka/Untersuchungen/Grunduntersuchung/A-K-9500.zip) 2000 [Kalium / 2009 -](http://www.ltz-bw.de/pb/site/lel/get/documents/MLR.LEL/PB5Documents/ltz_ka/Untersuchungen/Grunduntersuchung/A-K.gif) 2014 [Magnesium / 1995 -](http://www.ltz-bw.de/pb/site/lel/get/documents/MLR.LEL/PB5Documents/ltz_ka/Untersuchungen/Grunduntersuchung/A-Mg-9500.zip) 2000 [Magnesium / 2009 -](http://www.ltz-bw.de/pb/site/lel/get/documents/MLR.LEL/PB5Documents/ltz_ka/Untersuchungen/Grunduntersuchung/A-Mg.gif) 2014**

#### **Nutzung: Grünland (Wiese, Weide)**

**[pH-Wert / 1995 -](http://www.ltz-bw.de/pb/site/lel/get/documents/MLR.LEL/PB5Documents/ltz_ka/Untersuchungen/Grunduntersuchung/W-pH-9500.zip) 2000 [pH-Wert / 2009 -](http://www.ltz-bw.de/pb/site/lel/get/documents/MLR.LEL/PB5Documents/ltz_ka/Untersuchungen/Grunduntersuchung/W-pH.gif) 2014 [Phosphor / 1995 -](http://www.ltz-bw.de/pb/site/lel/get/documents/MLR.LEL/PB5Documents/ltz_ka/Untersuchungen/Grunduntersuchung/W-P-9500.zip) 2000 [Phosphor / 2009 -](http://www.ltz-bw.de/pb/site/lel/get/documents/MLR.LEL/PB5Documents/ltz_ka/Untersuchungen/Grunduntersuchung/W-P.gif) 2014 [Kalium / 1995 -](http://www.ltz-bw.de/pb/site/lel/get/documents/MLR.LEL/PB5Documents/ltz_ka/Untersuchungen/Grunduntersuchung/W-K-9500.zip) 2000**

**[Kalium / 2009 -](http://www.ltz-bw.de/pb/site/lel/get/documents/MLR.LEL/PB5Documents/ltz_ka/Untersuchungen/Grunduntersuchung/W-K.gif) 2014**

**[Magnesium / 1995 -](http://www.ltz-bw.de/pb/site/lel/get/documents/MLR.LEL/PB5Documents/ltz_ka/Untersuchungen/Grunduntersuchung/W-Mg-9500.zip) 2000**

**[Magnesium / 2009 -](http://www.ltz-bw.de/pb/site/lel/get/documents/MLR.LEL/PB5Documents/ltz_ka/Untersuchungen/Grunduntersuchung/W-Mg.gif) 2014**

#### **Nutzung: Reben**

**[pH-Wert / 1995 -](http://www.ltz-bw.de/pb/site/lel/get/documents/MLR.LEL/PB5Documents/ltz_ka/Untersuchungen/Grunduntersuchung/R-pH-9500.zip) 2000**

**[pH-Wert / 2009 -](http://www.ltz-bw.de/pb/site/lel/get/documents/MLR.LEL/PB5Documents/ltz_ka/Untersuchungen/Grunduntersuchung/R-pH.gif) 2014**

**[Phosphor / 1995 -](http://www.ltz-bw.de/pb/site/lel/get/documents/MLR.LEL/PB5Documents/ltz_ka/Untersuchungen/Grunduntersuchung/R-P-9500.zip) 2000**

**[Phosphor / 2009 -](http://www.ltz-bw.de/pb/site/lel/get/documents/MLR.LEL/PB5Documents/ltz_ka/Untersuchungen/Grunduntersuchung/R-P.gif) 2014**

**[Kalium / 1995 -](http://www.ltz-bw.de/pb/site/lel/get/documents/MLR.LEL/PB5Documents/ltz_ka/Untersuchungen/Grunduntersuchung/R-K-9500.zip) 2000**

**[Kalium / 2009 -](http://www.ltz-bw.de/pb/site/lel/get/documents/MLR.LEL/PB5Documents/ltz_ka/Untersuchungen/Grunduntersuchung/R-K.gif) 2014**

**[Magnesium / 1995 -](http://www.ltz-bw.de/pb/site/lel/get/documents/MLR.LEL/PB5Documents/ltz_ka/Untersuchungen/Grunduntersuchung/R-Mg-9500.zip) 2000**

**[Magnesium / 2009 -](http://www.ltz-bw.de/pb/site/lel/get/documents/MLR.LEL/PB5Documents/ltz_ka/Untersuchungen/Grunduntersuchung/R-Mg.gif) 2014**

#### **Nutzung: Obst (Erwerbsobstbau)**

**[pH-Wert / 1995 -](http://www.ltz-bw.de/pb/site/lel/get/documents/MLR.LEL/PB5Documents/ltz_ka/Untersuchungen/Grunduntersuchung/O-pH-9500.zip) 2000**

**[pH-Wert / 2009 -](http://www.ltz-bw.de/pb/site/lel/get/documents/MLR.LEL/PB5Documents/ltz_ka/Untersuchungen/Grunduntersuchung/O-pH.gif) 2014**

**[Phosphor / 1995 -](http://www.ltz-bw.de/pb/site/lel/get/documents/MLR.LEL/PB5Documents/ltz_ka/Untersuchungen/Grunduntersuchung/O-P-9500.zip) 2000**

**[Phosphor / 2009 -](http://www.ltz-bw.de/pb/site/lel/get/documents/MLR.LEL/PB5Documents/ltz_ka/Untersuchungen/Grunduntersuchung/O-P.gif) 2014**

**[Kalium / 1995 -](http://www.ltz-bw.de/pb/site/lel/get/documents/MLR.LEL/PB5Documents/ltz_ka/Untersuchungen/Grunduntersuchung/O-K-9500.zip) 2000**

**[Kalium / 2009 -](http://www.ltz-bw.de/pb/site/lel/get/documents/MLR.LEL/PB5Documents/ltz_ka/Untersuchungen/Grunduntersuchung/O-K.gif) 2014**

**[Magnesium / 1995 -](http://www.ltz-bw.de/pb/site/lel/get/documents/MLR.LEL/PB5Documents/ltz_ka/Untersuchungen/Grunduntersuchung/O-Mg-9500.zip) 2000**

**[Magnesium / 2009 -](http://www.ltz-bw.de/pb/site/lel/get/documents/MLR.LEL/PB5Documents/ltz_ka/Untersuchungen/Grunduntersuchung/O-Mg.gif) 2014**

#### **Powerpoint-Vorlage**

[Vorlage\\_Grundnährstoffversorgung.zip](http://www.ltz-bw.de/pb/site/lel/get/documents/MLR.LEL/PB5Documents/ltz_ka/Untersuchungen/Grunduntersuchung/Vorlage_Grundnährstoffversorgung.zip)

#### **IMPRESSUM**

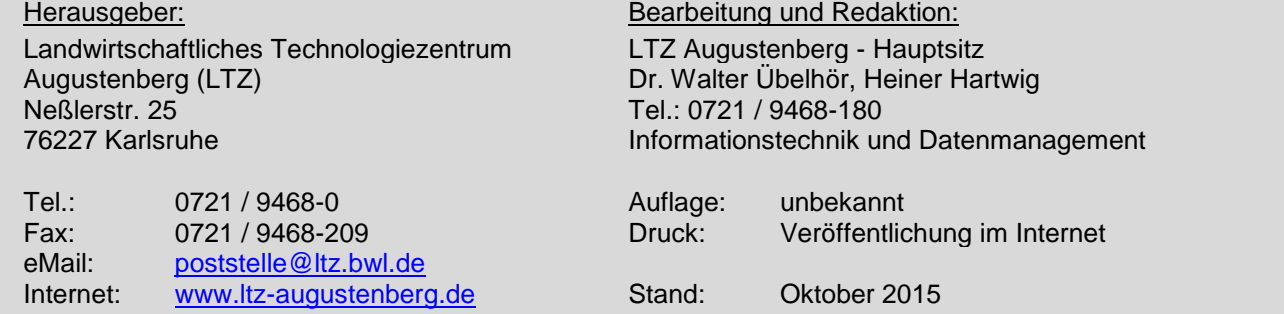